## **Introduction to the Frosmo Control Panel**

The Frosmo Control Panel is the main user interface of the [Frosmo Platform](https://docs.frosmo.com/display/getstarted/Introduction+to+the+Frosmo+Platform). You use the Control Panel to customize your websites and monitor their performance.

In a nutshell, the Control Panel allows you to:

- Configure how and for whom the platform modifies the content and user experience of a site.
- Configure how the platform segments visitors on a site.
- Monitor how well the modifications and segmentation perform on a site.
- Create and manage the user accounts for your company or organization.

Under the hood, the Control Panel manages the [Frosmo JavaScript library](https://docs.frosmo.com/display/getstarted/Introduction+to+the+Frosmo+Platform#IntroductiontotheFrosmoPlatform-FrosmoJavaScriptlibrary). Changes made to a site in the Control Panel are automatically reflected in the custom script for that site.

For information about logging in to the Control Panel, see [Logging in to the Frosmo Control Panel.](https://docs.frosmo.com/display/getstarted/Logging+in+to+the+Frosmo+Control+Panel)

## User interface overview

The following figure shows the Frosmo Control Panel user interface with key controls and navigation elements highlighted. For more information about each element, see the legend below the figure.

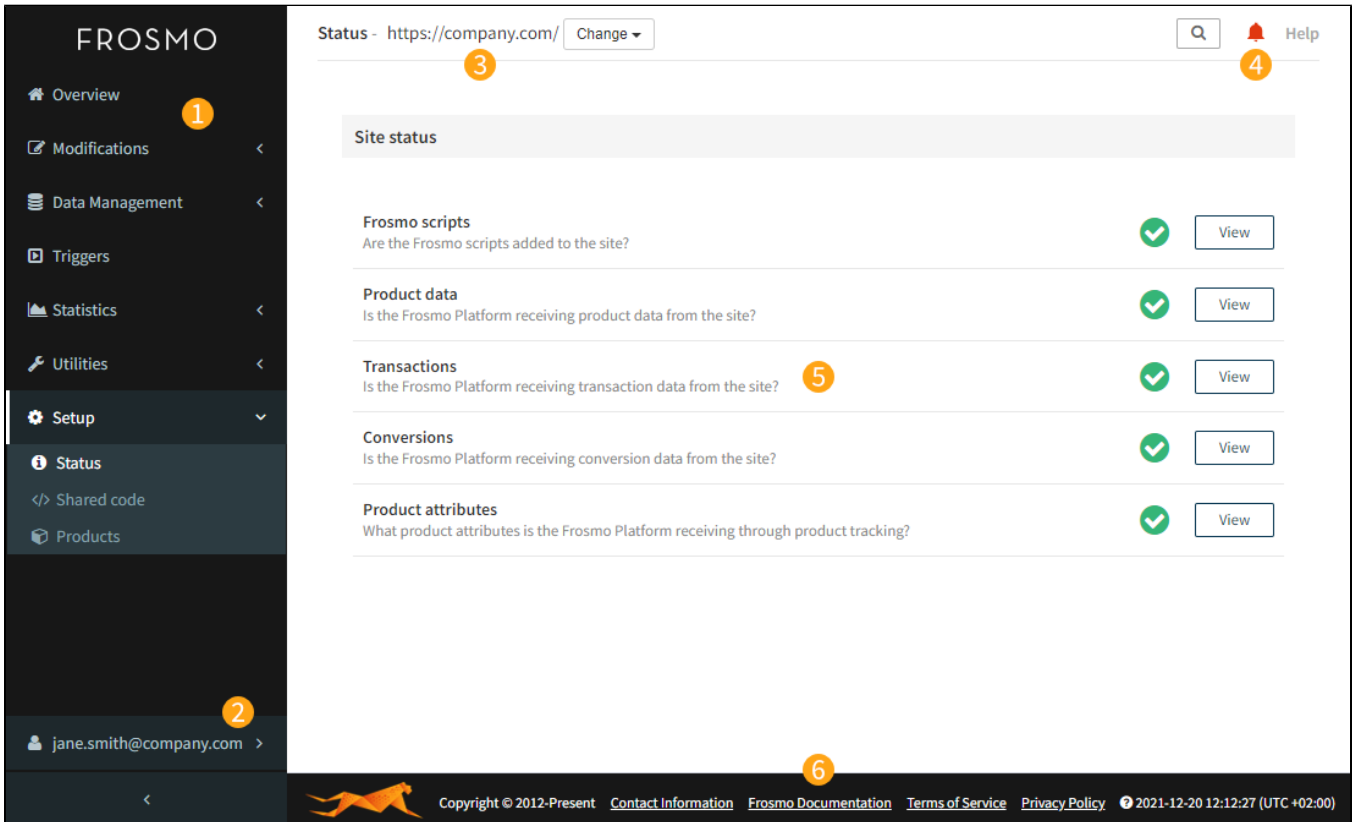

## **Figure: Overview of the Frosmo Control Panel user interface (click to enlarge)**

In the figure:

- 1. **Main menu.** Navigate the different sections of the Control Panel.
- 2. **User menu.** Access user, site, and company settings, and log out from the Control Panel.
- 3. **Site selection.** Shows the [Frosmo origin](https://docs.frosmo.com/display/platform/Glossary#Glossary-origin) of the currently selected site. To select another site, click **Change**, and select the site. The drop-down menu only lists sites to which you have access.
- 4. **Site utilities.** Search the features and configurations defined for the site, check the latest news, and follow the **Help** links to [Frosmo](https://docs.frosmo.com/)  [Documentation](https://docs.frosmo.com/).
- 5. **Content.** Main content area where you'll find the features, configurations, settings, and so on.
- 6. **Footer.** Check the date and time of the [Frosmo Platform instance](https://docs.frosmo.com/display/platform/Glossary#Glossary-frosmo_instance) hosting the site, and follow links to Frosmo's terms of service, privacy policy, and other information.

## Where to go next

- Learn about [what's included in the basic feature setup for your site](https://docs.frosmo.com/display/getstarted/Basic+feature+setup).
- Learn how to [develop the basic features, namely the recommendations, further on your own](https://docs.frosmo.com/display/getstarted/Creating+personalized+content).
- Learn how to [use the Frosmo Preview application to preview and debug content on your site.](https://docs.frosmo.com/display/getstarted/Previewing+content+and+troubleshooting+issues)